**電子調達システム(GEPS)による入札説明書のダウンロード方法について** 政府電子調達 (GEPS) <https://www.p-portal.go.jp/pps-web-biz/> ヘアクセスし、 以下の手順で資料をダウンロードできます。 ※ インターネット環境があれば、電子調達システム未導入でも、資料のダウンロードは可能です。

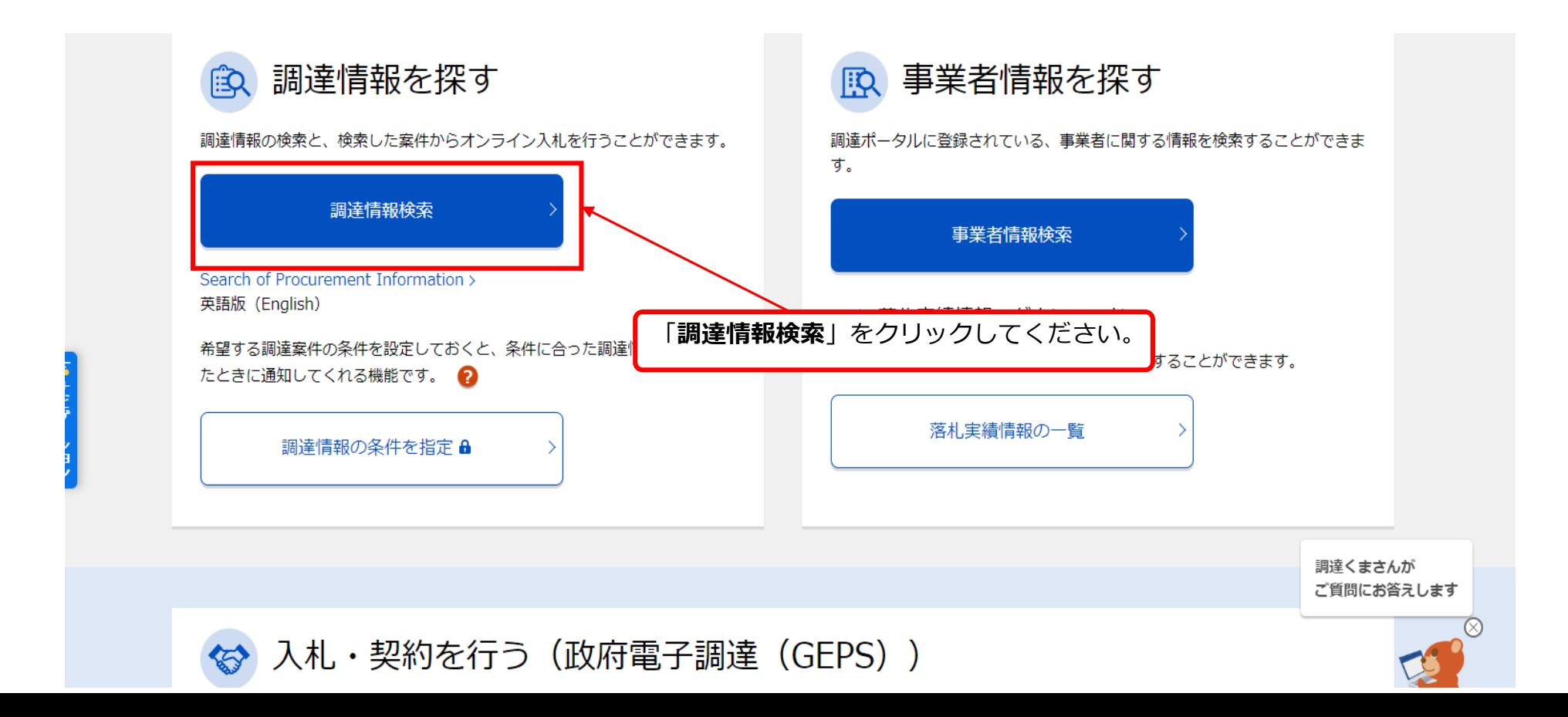

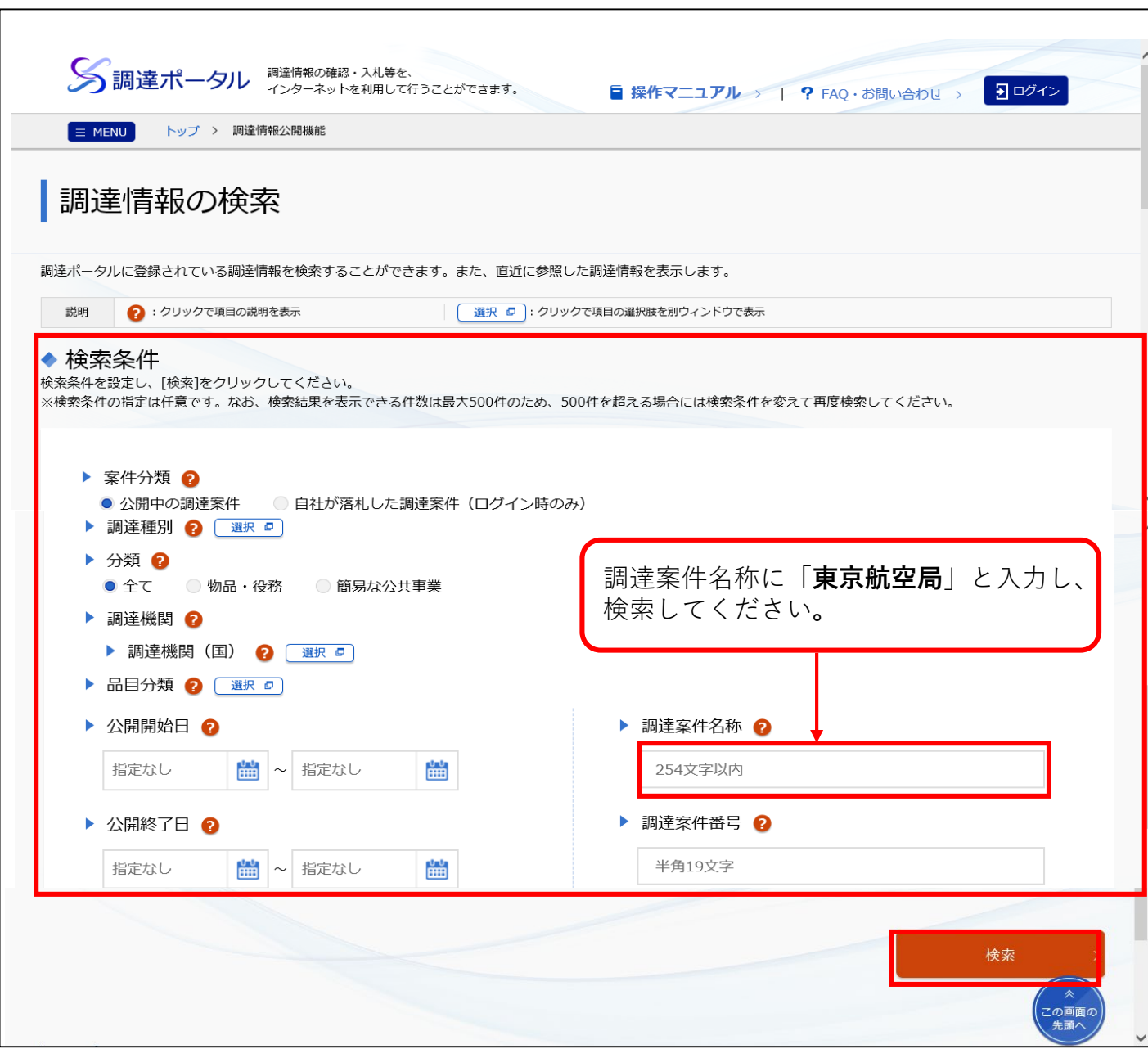

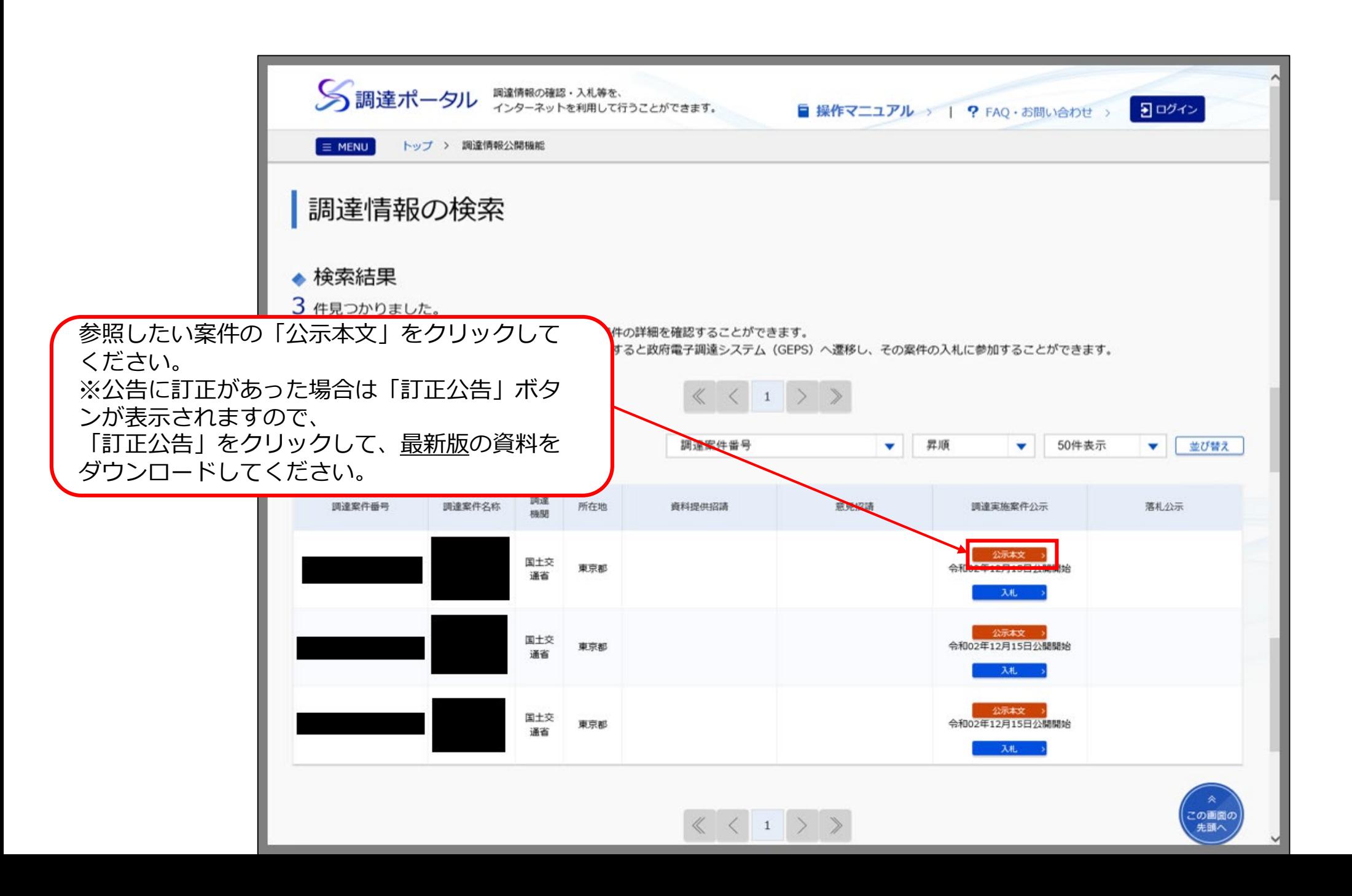

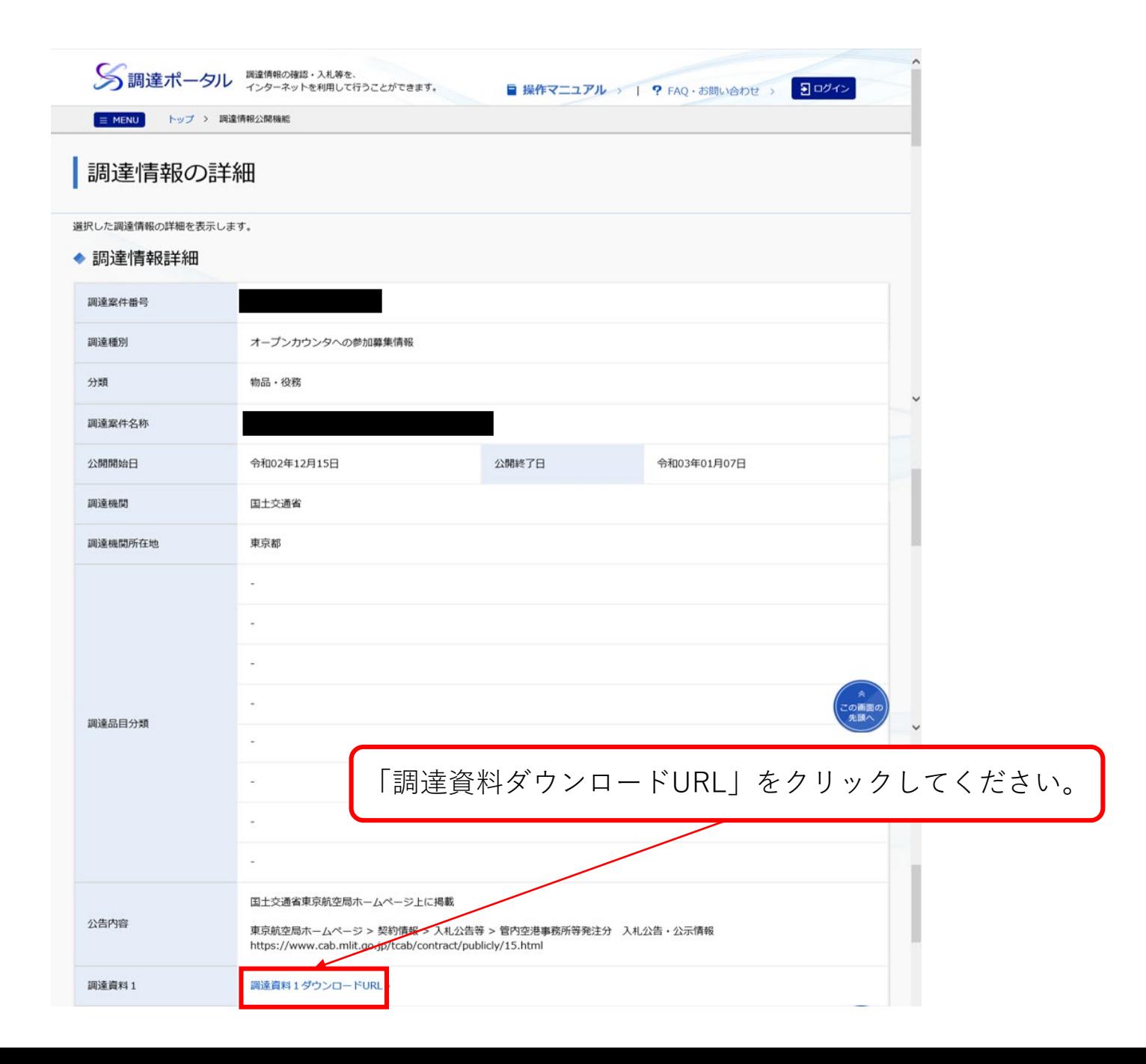

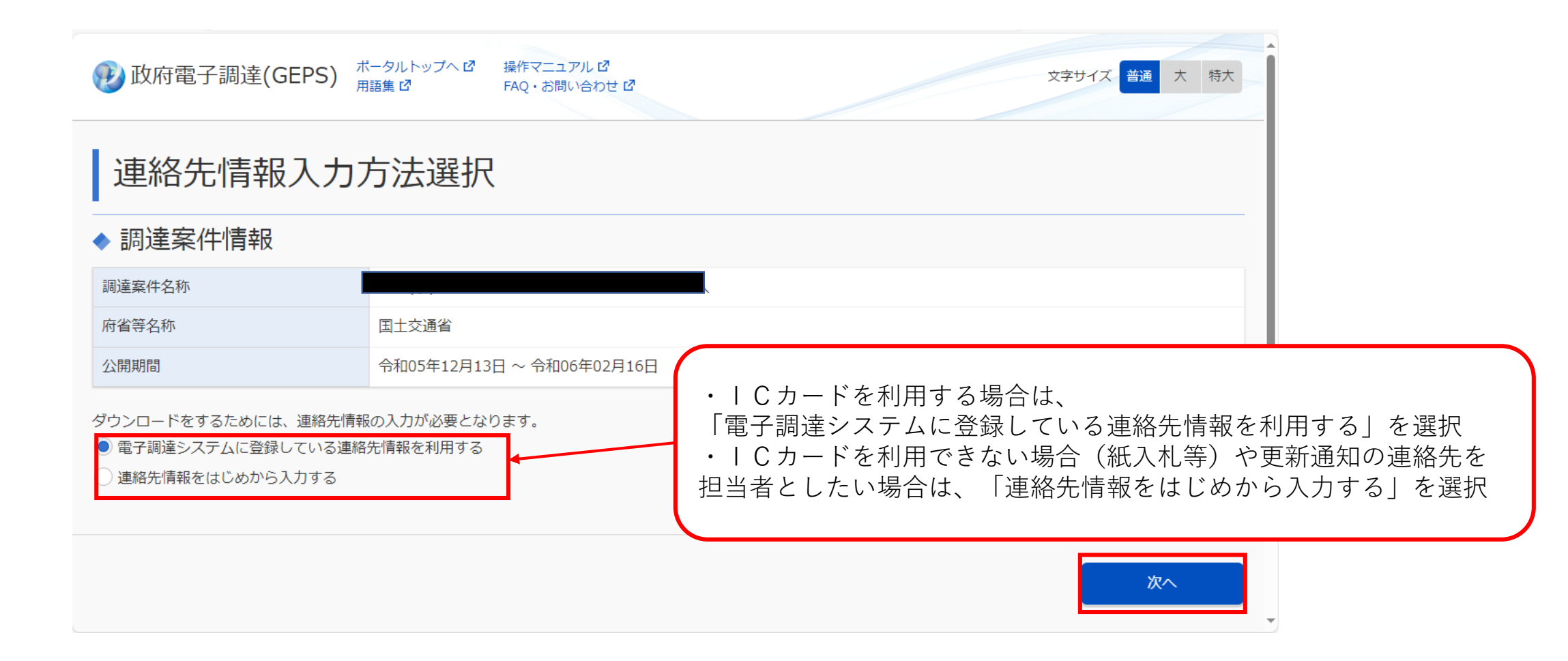

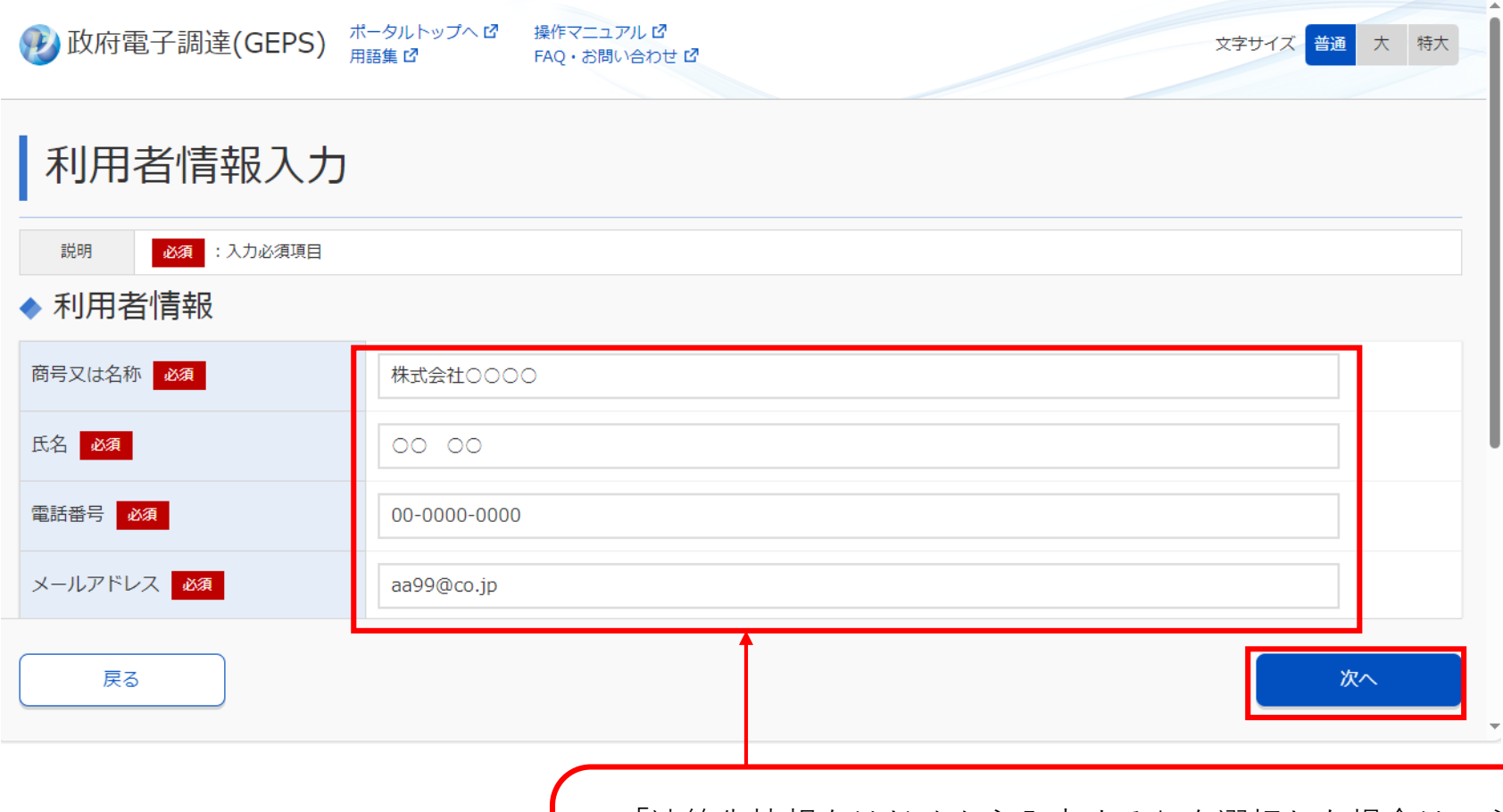

「連絡先情報をはじめから入力する」を選択した場合は、必要事項を入力してください。 ※入力された「利用者情報」により、入札説明書の受領確認をおこなうため、「商号又 は名称」は略称ではなく、登記した内容を入力するとともに、所属部署名も合わせて入 力してください。

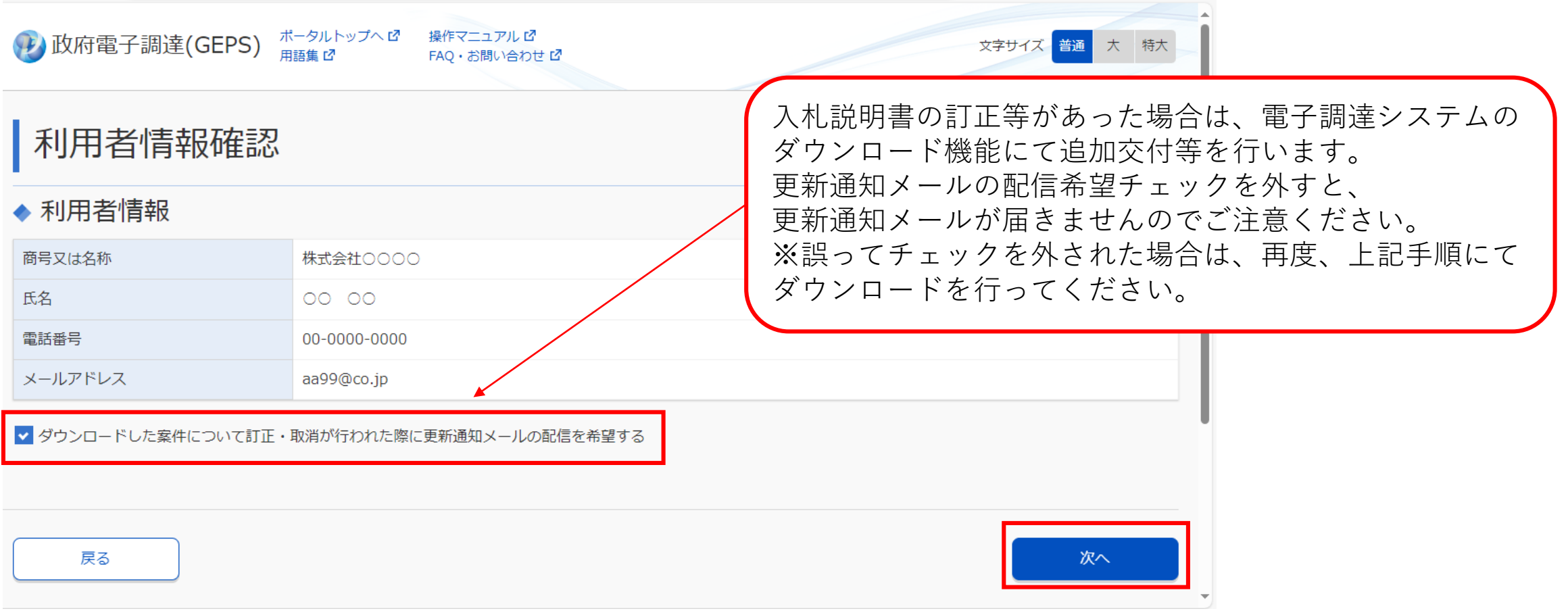

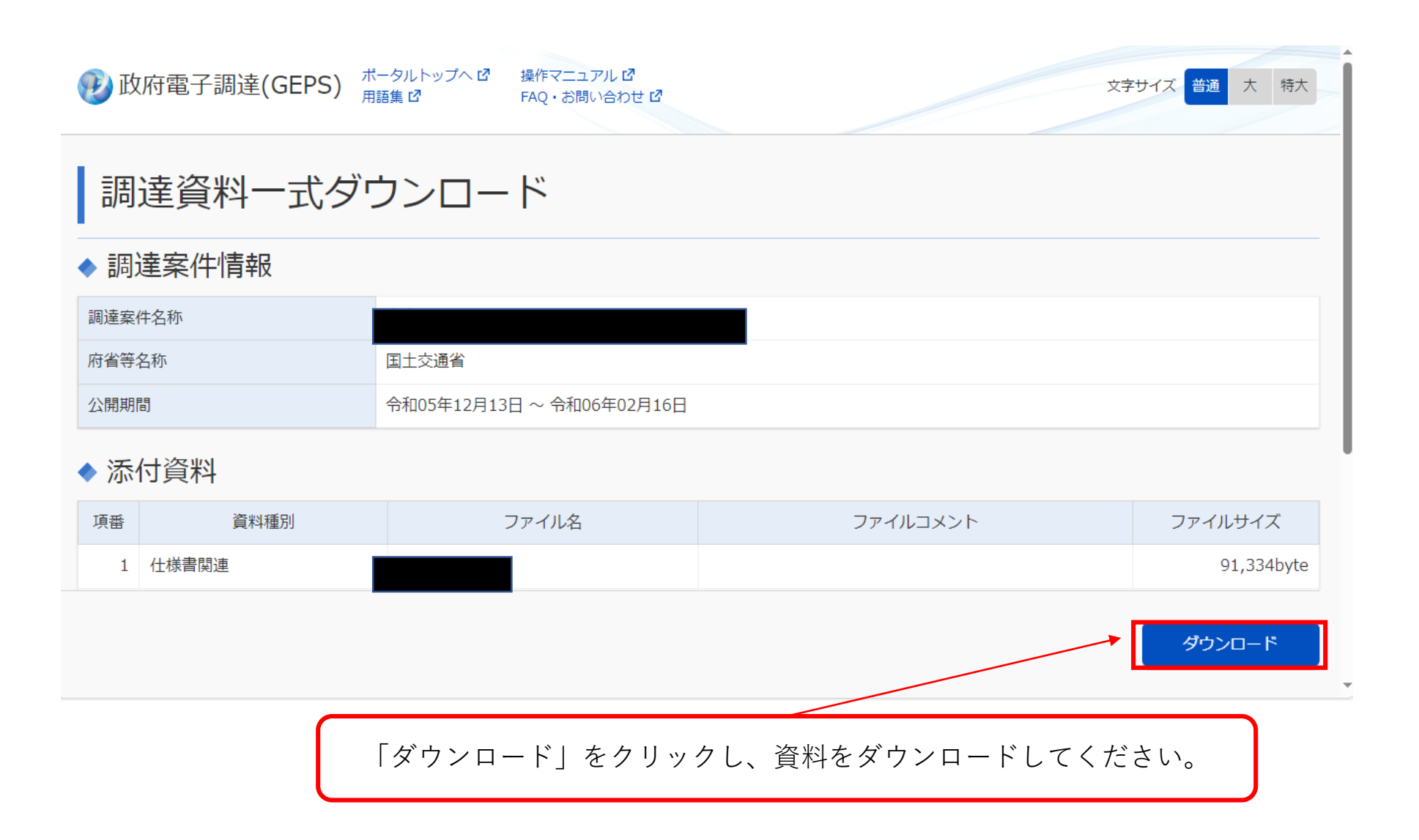